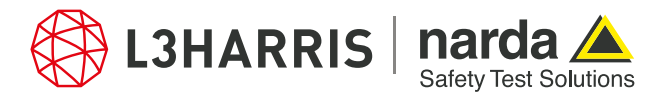

ReadMe SignalShark Python Scripts

# **Script "copysettings"**

### **Description:**

The script "copysettings.py" allows a user to copy the measurement settings of one signalshark task to another.

When the script is executed, a list of parameters including attenuation, RBW, center frequency, frequency span, and measurement time of the selected task on the signalshark device are provided in a checklist. The user can select one or more parameters. Once the parameters are selected, another dialog appears asking the user for a destination task to apply the settings to. After the settings have been applied, a completion dialog appears to notify the user.

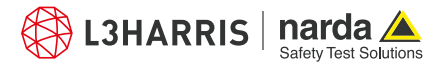

## **Procedure**

- 1. Select a task from all the active tasks on SignalShark from which the settings need to be copied.
- 2. Then open the Narda Script Launcher application and select the "nsltools" tab.
- 3. Select the script "Copy Settings".

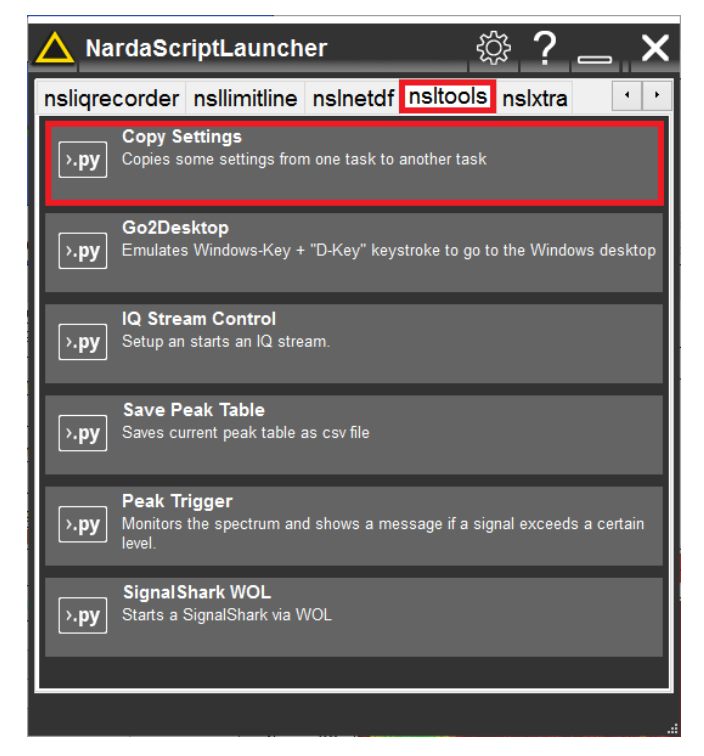

4. When the script is executed, a dialog appears listing the measurement parameters. Check the boxes for the parameters to be copied:

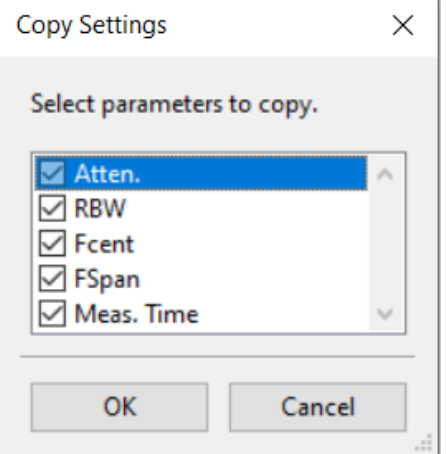

- 5. Press "Ok" to continue.
- 6. The next dialog lists all the active tasks on the signalshark device. Select a destination task from the drop down menu and press "Ok".

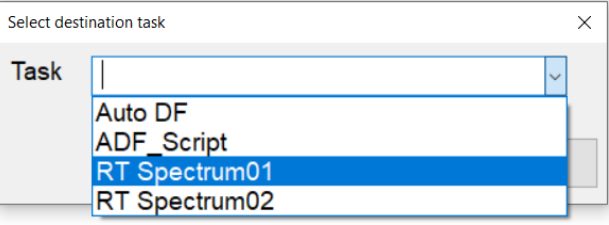

7. The settings will be immediately applied and a confirmation dialog will appear.

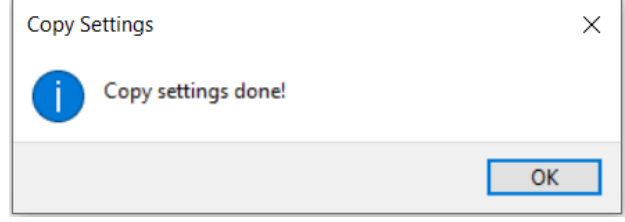

8. Press "Ok" to terminate script.

### **Narda Safety Test Solutions GmbH** Sandwiesenstrasse 7 72793 Pfullingen, Germany Phone +49 7121 97 32 0 info.narda-de@L3Harris.com

### **L3Harris Narda STS** North America Representative Office 435 Moreland Road Hauppauge, NY11788, USA Phone +1 631 231 1700 NardaSTS@L3Harris.com

**Narda Safety Test Solutions S.r.l.** Via Rimini, 22 20142 Milano, Italy Phone +39 0258188 1 nardait.support@L3Harris.com

**Narda Safety Test Solutions GmbH** Beijing Representative Office Xiyuan Hotel, No. 1 Sanlihe Road, Haidian 100044 Beijing, China Phone +86 10 6830 5870 support@narda-sts.cn

www.narda-sts.com

® Names and Logo are registered trademarks of Narda Safety Test Solutions GmbH and L3Harris Technologies, Inc. - Trade names are trademarks of the owners.